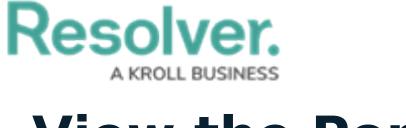

**View the Portal**

Last Modified on 02/26/2025 4:32 pm EST

Requirement owners and their delegates have access to the **Requirements** activity in the **Portal**. This activity contains two sections:

**My Compliance Dashboard**: A summary of all requirements, controls, and issues you

have been assigned to; and

**My Requirements**: A list of all requirements assigned to you for review.

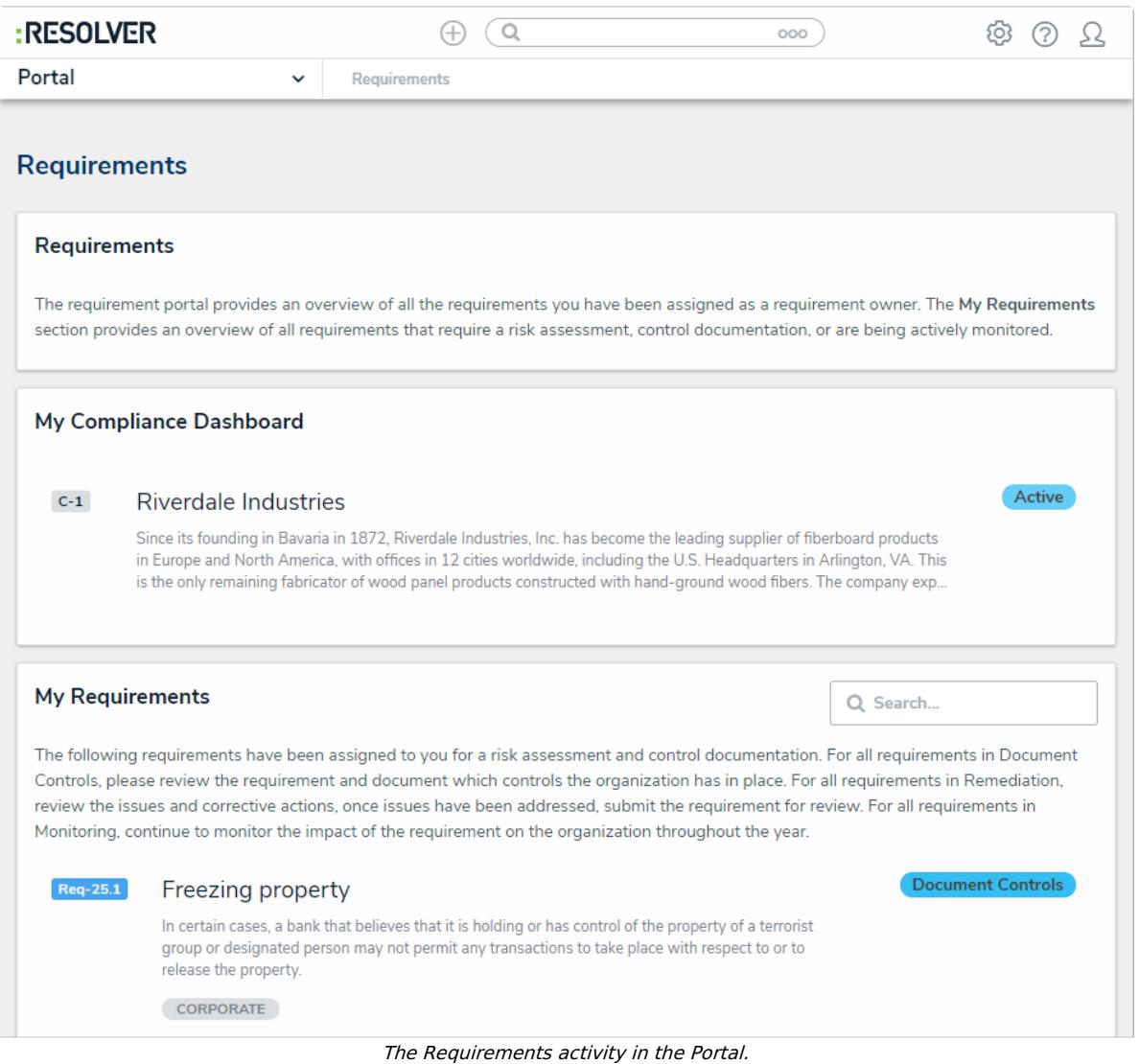

## **To view the Requirements activity in the Portal:**

- 1. Log into a user account that's been added to the **Requirement Owner & Delegate** user group.
- 2. Click the dropdown in the nav bar > **Portal** to open the **Requirements** activity.

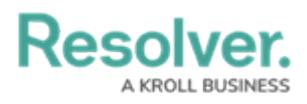

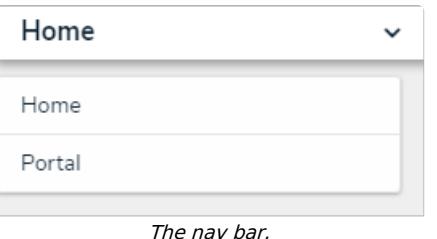